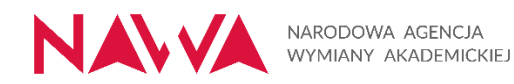

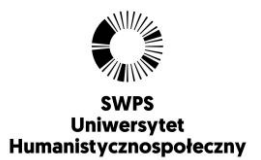

#### **Załącznik nr 1 do ZO nr 00049/Aplikacja/1.2/2022**

#### **Specyfikacja aplikacji wraz z makietami**

#### 1. **Specyfikacja aplikacji**

- a. Aplikacja powinna zostać wykonana w oparciu framework Flutter w wersji 2.10.5 lub wyższej,
- b. Aplikacja powinna zostać napisana w języku Dart tak aby zapewnić zgodność z platformą Flutter,
- c. Aplikacja powinna poprawnie działać na następujących platformach:
	- i. Android wersja 19 lub wyższa
	- ii. iOS wersja 9 lub lub wyższa
- d. Dokumentacją w zakresie wszystkich wymaganych funkcjonalności zostanie przekazana Wykonawcy wraz z API w terminie 7 dni kalendarzowych od daty podpisania umowy,
- e. Aplikacja powinna zostać napisana w sposób pozwalający zmieniać język. Wymagane jest wsparcie dla Języka Polskiego i Angielskiego. Tłumaczenia zostaną przekazane przez Zamawiającego,
- f. Aplikacja musi być zgodna ze standardem dostępności cyfrowej według wytycznych WCAG 2.1.

#### **2. Zakres prac:**

- a. Przygotowanie Oprogramowania aplikacji zgodnie dokumentacja techniczną oraz specyfikacją makiet,
- b. Przeprowadzenie Testów wewnętrznych,
- c. Opublikowanie aplikacji w sklepach internetowych Android Play i Apple Store, na kontach udostępnionych przez Zamawiającego,
- d. Zapewnienie wsparcia technicznego programisty Flutter przez okres 12 miesięcy w wymiarze 8 godzin/miesiąc od odbioru aplikacji. Harmonogram dostępności programisty powinien być przesłany cyklicznie, w terminie do 7 dni kalendarzowych przed rozpoczęciem kolejnego miesiąca wsparcia.

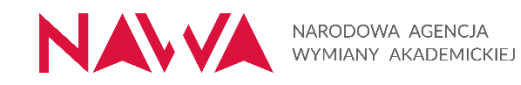

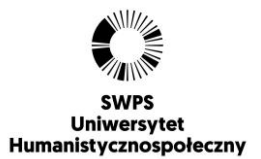

#### **3. Specyfikacja makiet**

#### 3.1 logowanie do aplikacji mobilnej z użyciem nazwy użytkownika i hasła

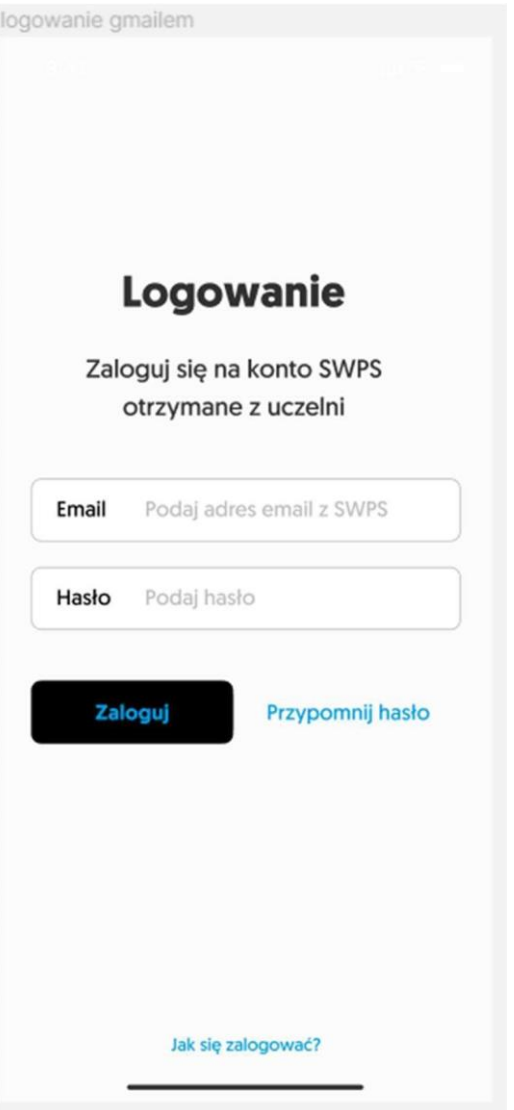

jak sie zalogowac

< Logowanie

# Jak się zalogować

Aliquam erat volutpat. Pellentesque sit amet massa vel risus consequat laoreet at ut orci. Sed a volutpat neque. Nam feugiat felis nec quam sodales, ut viverra lorem tempor. Pellentesque condimentum metus dolor, dictum euismod lacus rutrum id. Donec vitae viverra ex. Donec vehicula cursus ullamcorper. Nunc non elementum velit. In libero mauris, pulvinar non molestie vehicula, dapibus efficitur nisl. Mauris quis odio lectus. Donec accumsan commodo elit, in malesuada ligula interdum in. Fusce quis magna vel ipsum semper tristique. Cras sit amet nisl pellentesque, fringilla velit vel, feugiat tortor. Sed et mi ante. Nullam maximus dolor non dictum egestas.

Praesent non metus tincidunt, tincidunt dui at, commodo ex. Donec posuere ac dolor ut sollicitudin. Vivamus in elementum libero. Praesent fermentum pharetra lectus nec consequat. In pretium arcu sed augue fermentum, quis euismod purus malesuada. Sed lacinia vel nisl eu semper. Integer vestibulum leo ut mi ornare egestas.

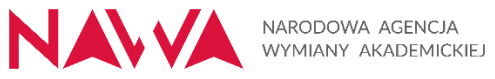

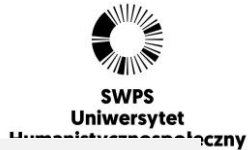

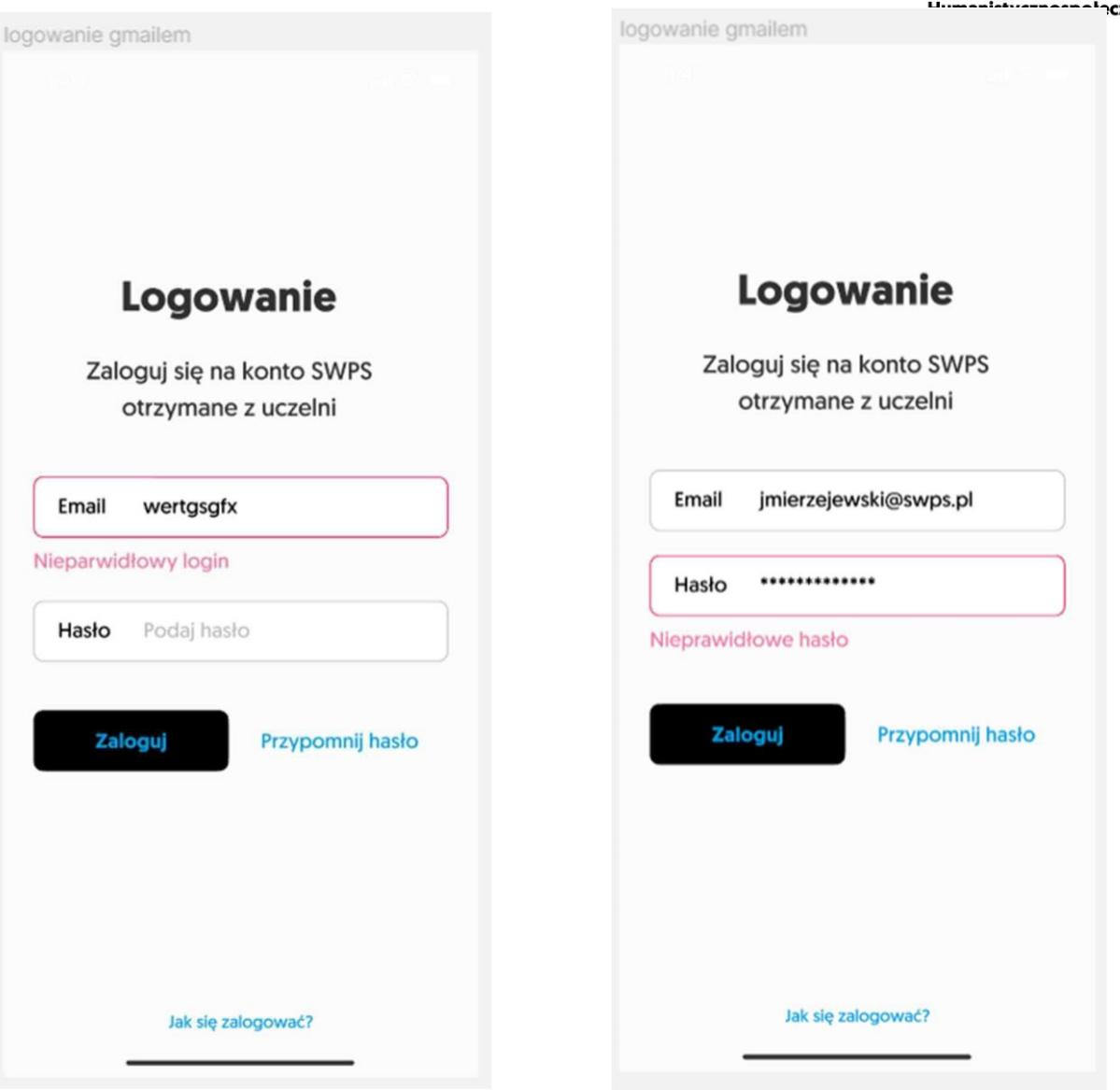

Opis: Kontrola dostępu do zasobów oferowanych przez aplikację mobilną ma umożliwiać logowanie z wykorzystaniem nazwy użytkownika oraz hasła.

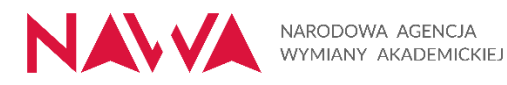

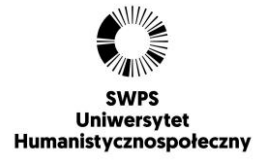

3.2 Logowanie do aplikacji mobilnej z użyciem kodu PIN

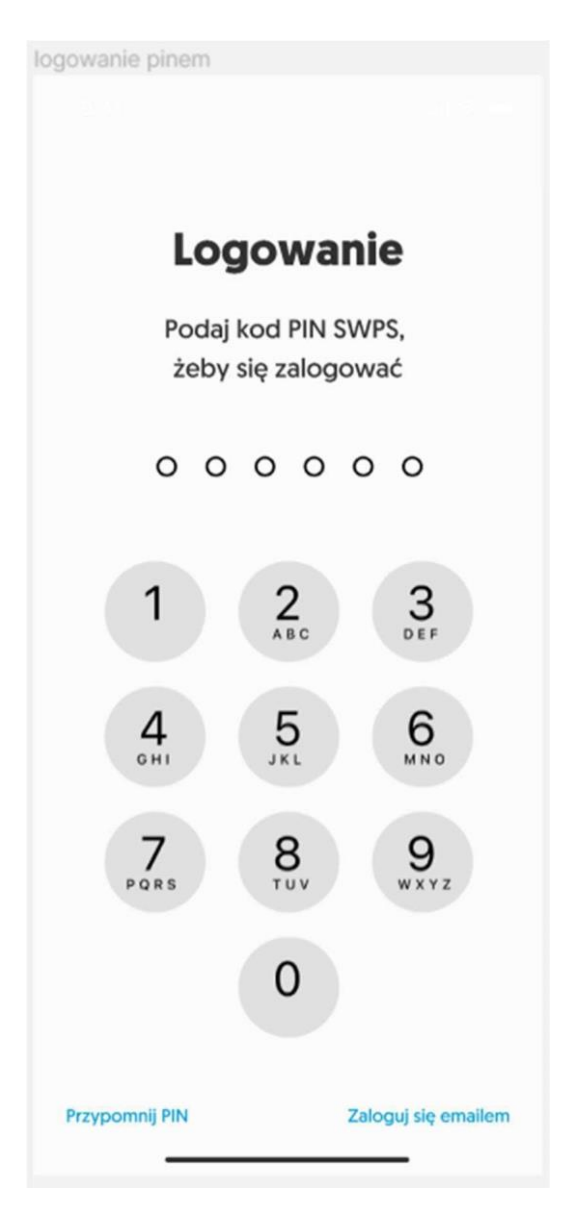

Opis: Kontrola dostępu do zasobów oferowanych przez aplikację mobilną ma umożliwiać logowanie z wykorzystaniem kod PIN.

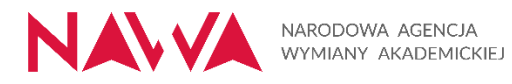

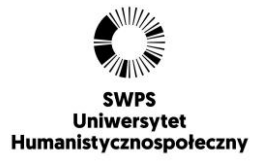

3.3 Logowanie do aplikacji mobilnej z użyciem FaceID

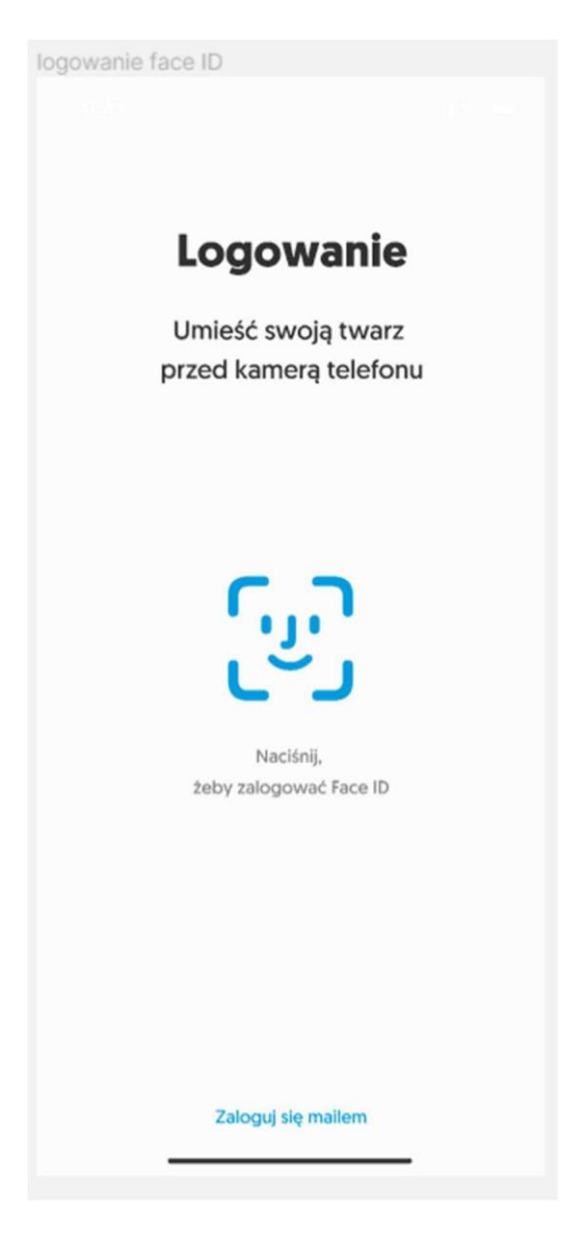

Opis: Kontrola dostępu do zasobów oferowanych przez aplikację mobilną ma umożliwiać logowanie z wykorzystaniem mechanizmu FaceID.

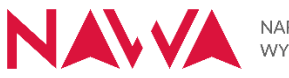

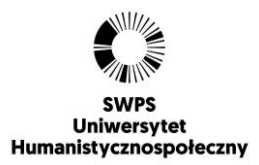

#### 3.4 Logowanie do aplikacji mobilnej z wykorzystaniem odcisku palca

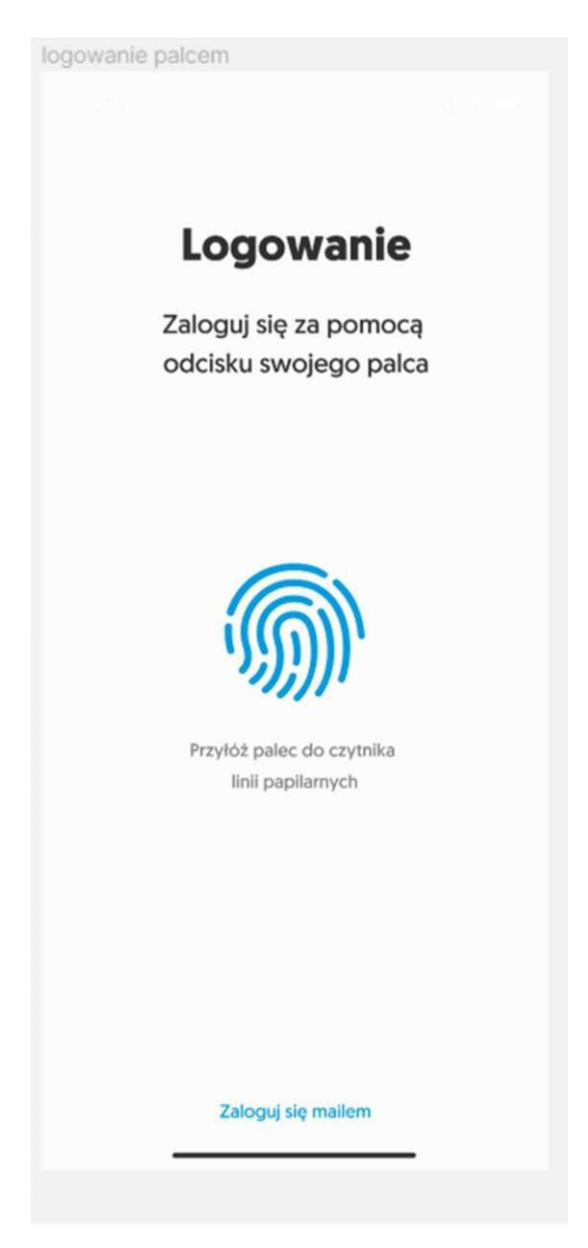

Opis: Kontrola dostępu do zasobów oferowanych przez aplikację mobilną ma umożliwiać logowanie z wykorzystaniem mechanizmu czytnika linii papilarnych.

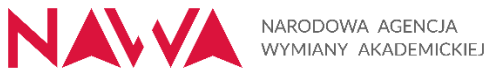

ni

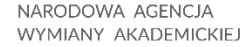

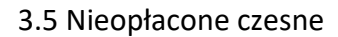

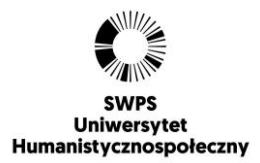

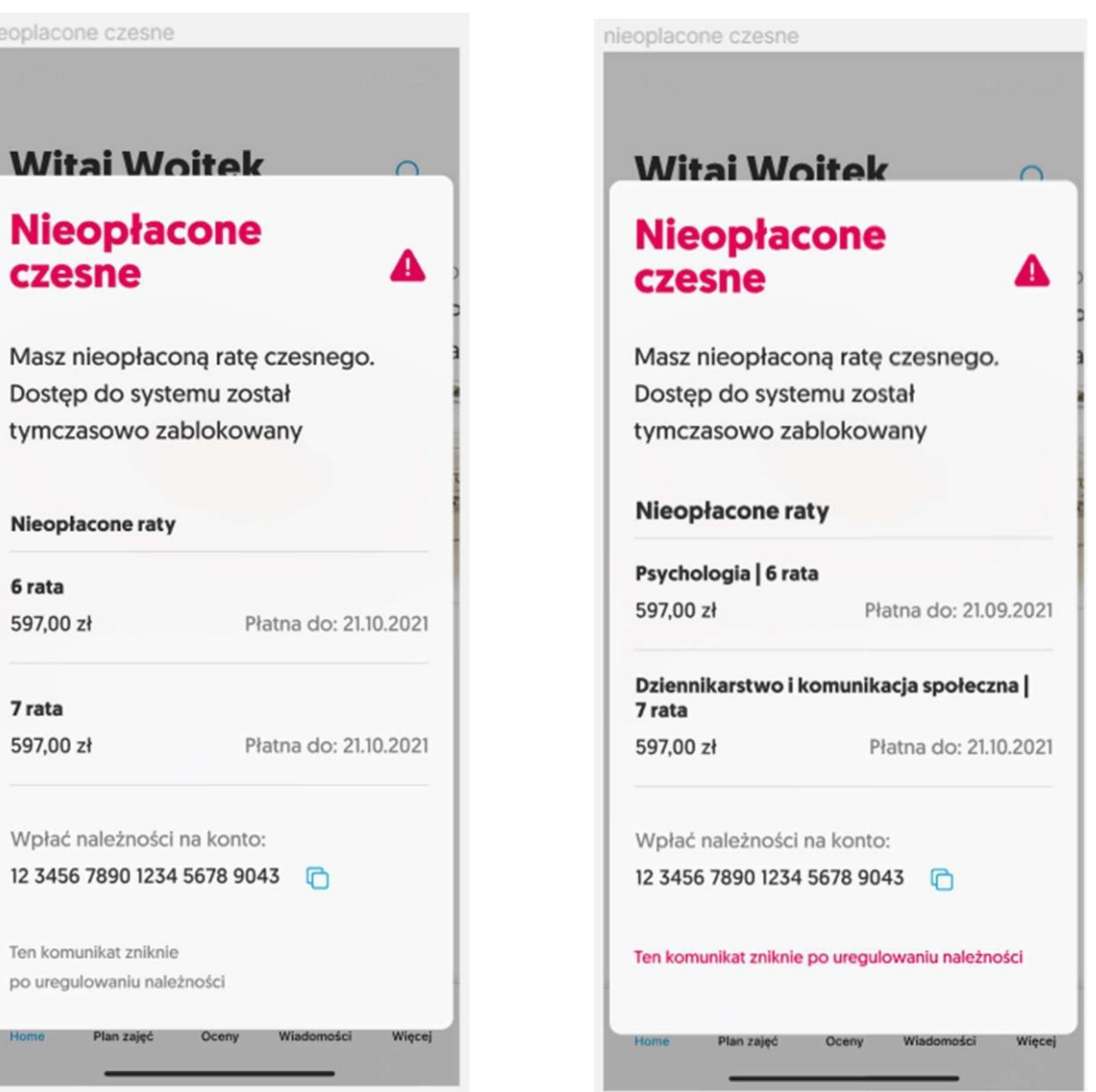

Opis: Student, niezwłocznie po zalogowaniu do aplikacji otrzymuje komunikat o zaleganiu z płatnościami (czesne). Wiadomość dla Studenta zawiera szczegóły zaległości takie jak: kwota, liczba niespłaconych rat, terminy spłat, numer konta bankowego.

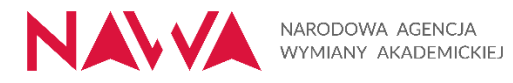

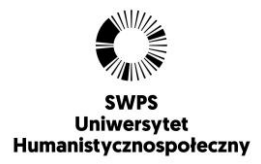

## 3.6 Zmiana ustawień logowania

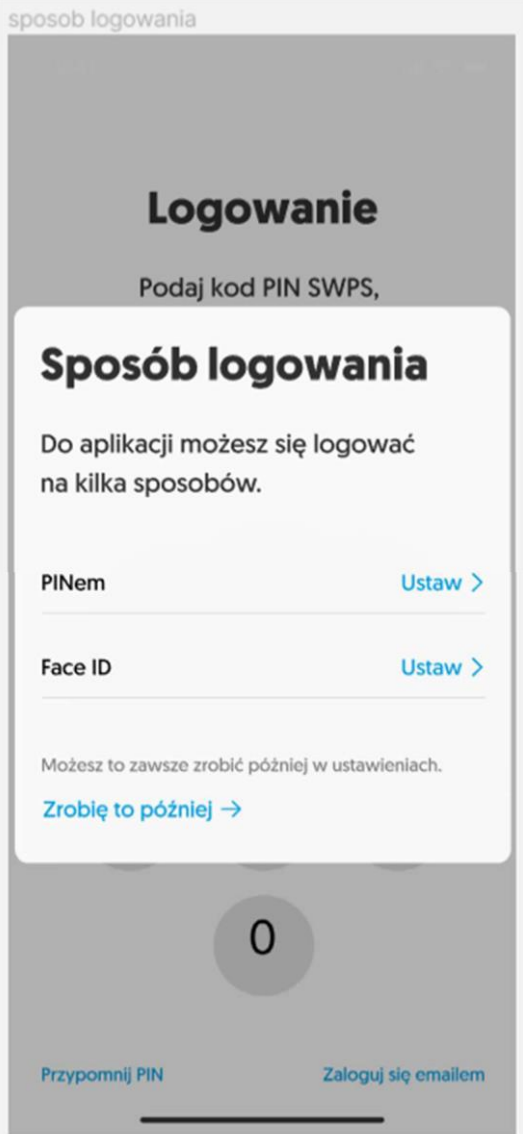

## Opis: Użytkownik ma mieć ustawienia zgodnie z makietą

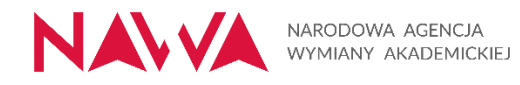

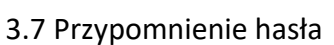

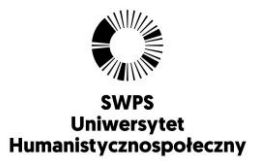

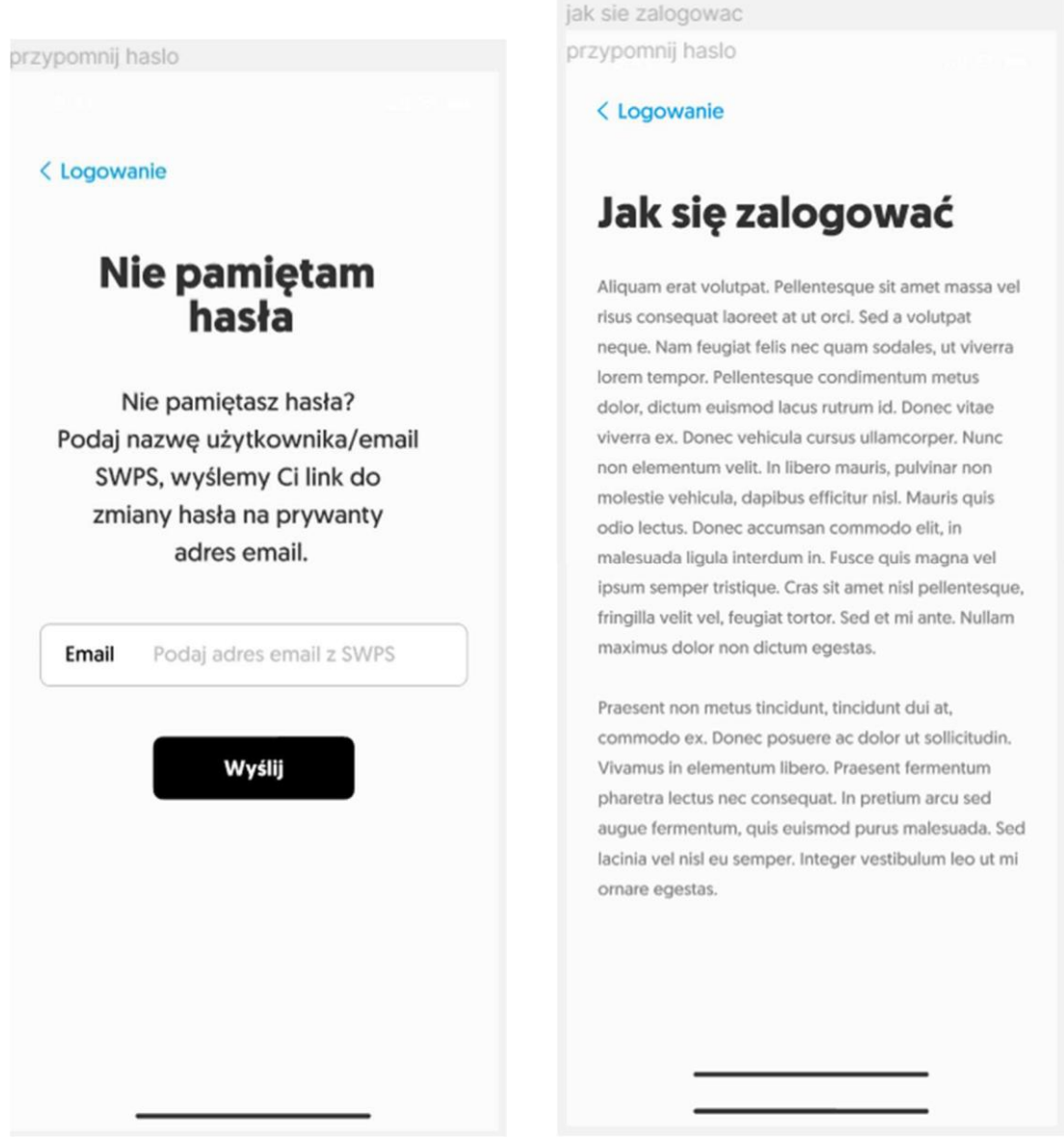

Opis: Proces przypominania hasła inicjowany przez użytkownika przy pomocy przycisku przypominania hasła. Użytkownik następnie wpisuje kod z automatycznej wiadomości email i ustanawia nowe hasło zgodne z wymaganiami bezpieczeństwa.

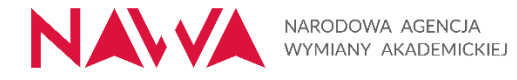

## 3.8 Strona główna

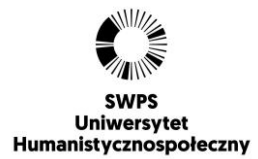

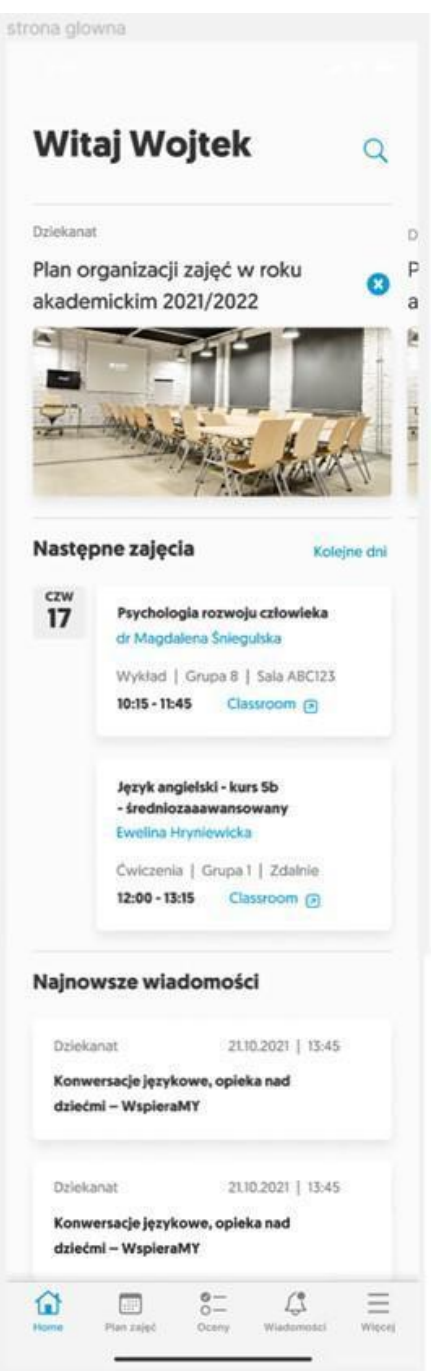

Opis: Dane prezentowane użytkownikowi na stronie głównej aplikacji prezentowane są według przyjętej struktury.

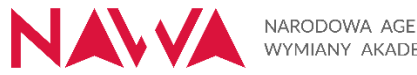

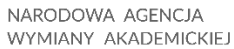

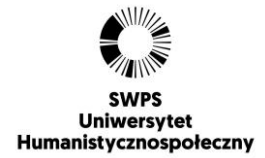

#### 3.9 Strona główna aplikacji mobilnej - Sekcja powiadomień

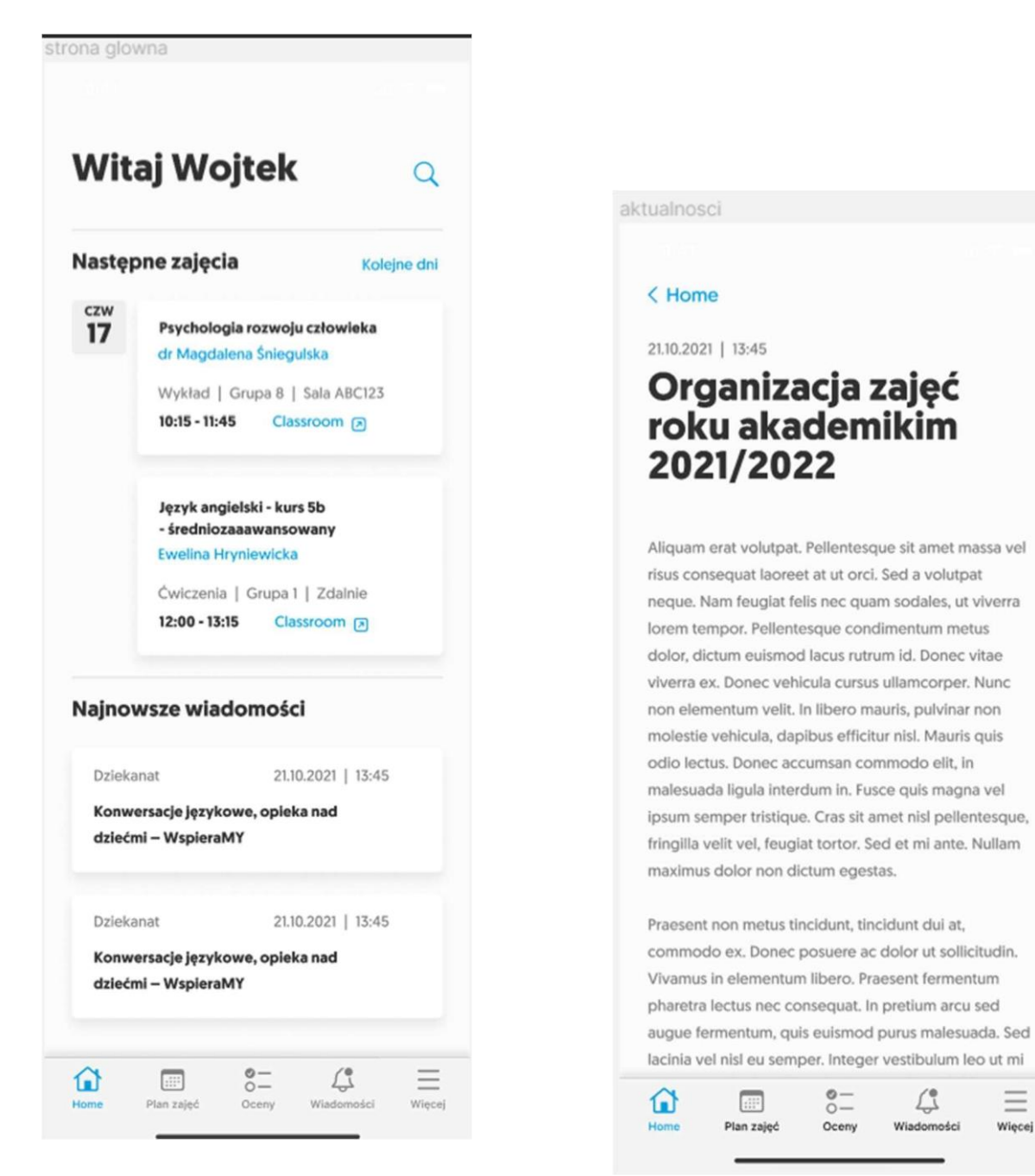

Opis: Student, po zalogowaniu się oraz wyświetleniu strony głównej ma dostęp do sekcji z powiadomieniami.

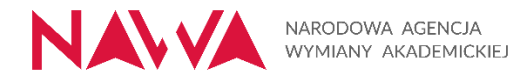

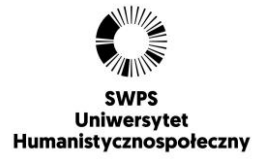

**o**

3.10 Plan Zajęć

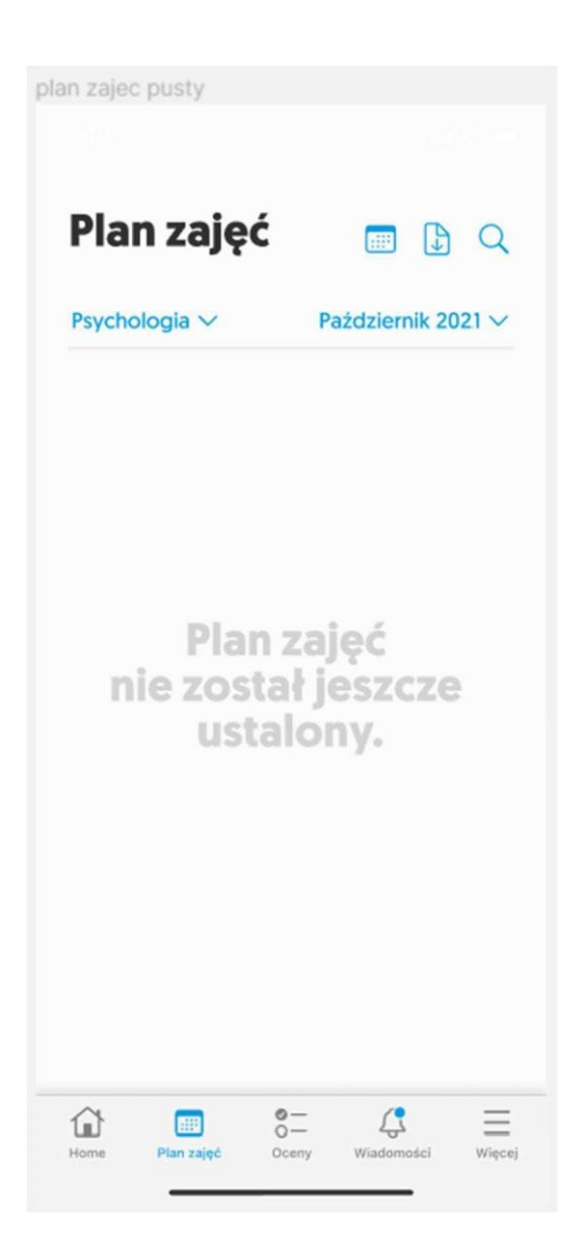

Opis: Aplikacja przedstawia użytkownikowi plan zajęć dla grup zajęciowych użytkownika.

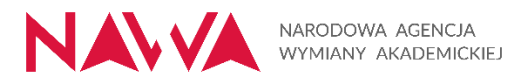

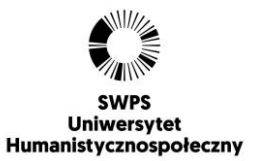

## 3.11 Zakładka oceny

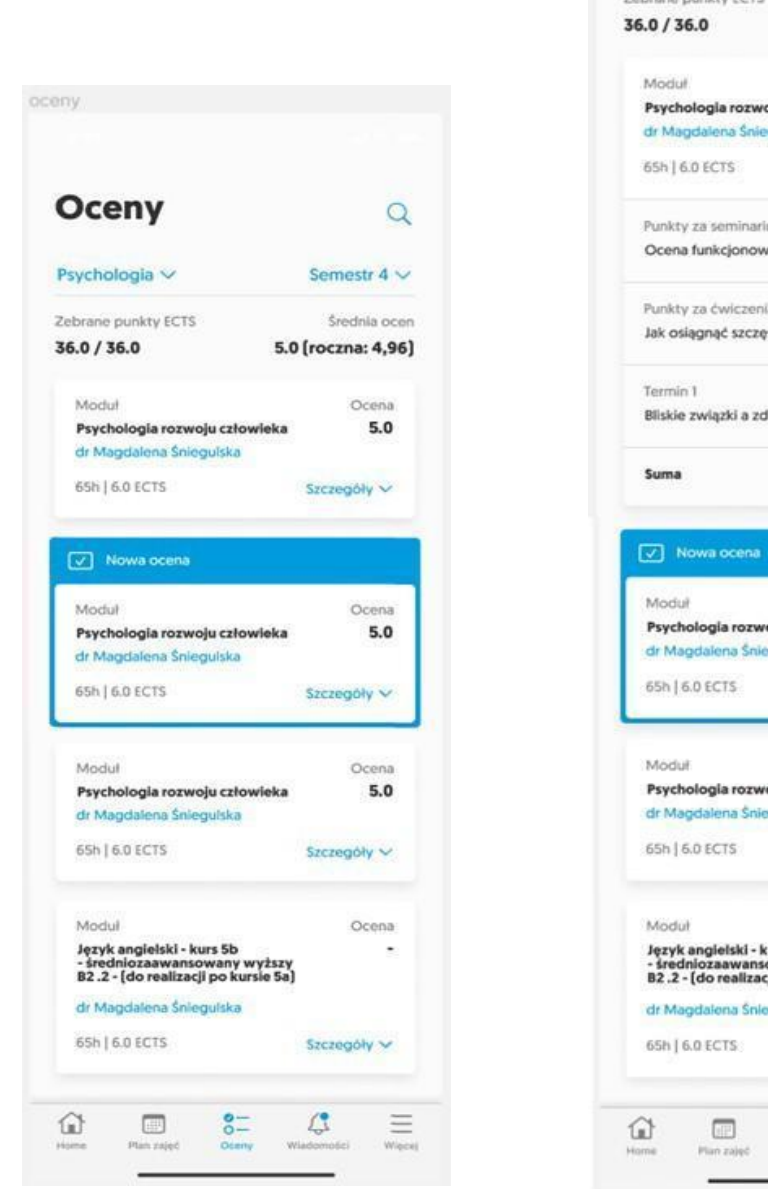

oceny rozwiniete Oceny  $\alpha$ Psychologia V Semestr 4  $\vee$ Zebrane punkty ECTS Średnia ocen 5.0 (roczna: 4,96) Ocena  $5.0$ Psychologia rozwoju człowieka dr Magdalena Śniegulska Szczegóły A Punkty za'seminarium Ocena funkcjonowania związków 19 Punkty za ćwiczenia Jak osiągnąć szczęście w z związkach? 19 Bliskie związki a zdrowie psychiczne 10 67 Ocena Psychologia rozwoju człowieka 5.0 dr Magdalena Śniegulska Szczegóły w Ocena Psychologia rozwoju człowieka dr Magdalena Śniegulska Szczegóły v Ocena Język angielski - kurs 5b<br>- średniozaawansowany wyższy<br>B2 .2 - (do realizacji po kursie 5a) 5.0 dr Magdalena Śniegulska Szczegóły V  $8 \mathcal{L}$ Ξ

Opis: Zalogowany Student ma możliwość wyświetlenia zakładki "Oceny". Ekran ten zawiera szczegółowe informacje na temat ocen Studenta.

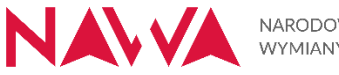

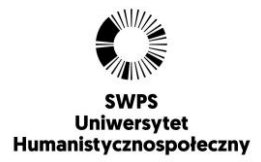

#### 3.12 Powiadomienia

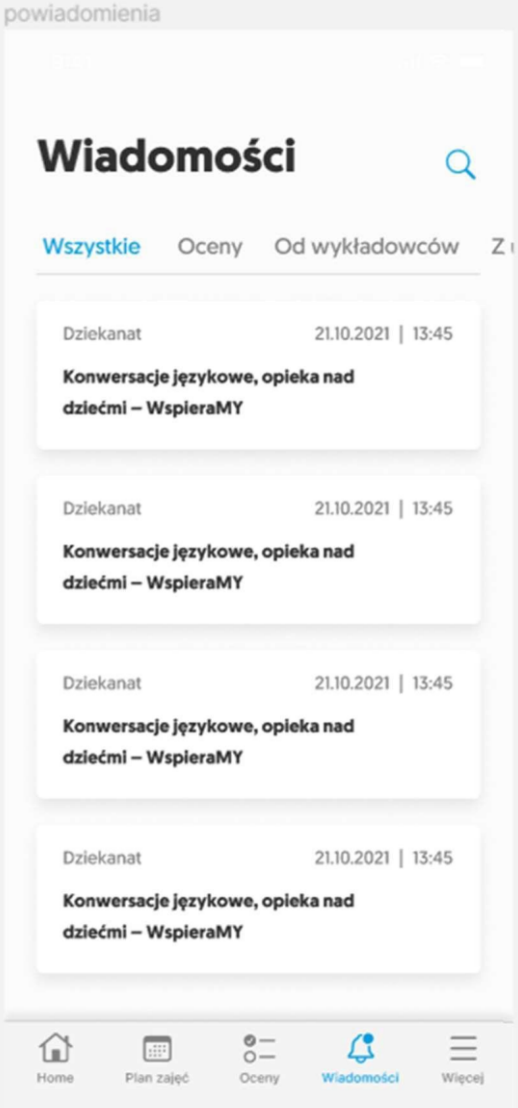

Opis: Aplikacja udostępnia dla użytkownika zakładkę "Powiadomienia". Ekran ten umożliwia przejrzenie powiadomień oraz wyświetlenie ich szczegółów. Powiadomienia w zakładce prezentowane są z podziałem na kategorie. Zakładana liczba kategorii powiadomień - minimum 10.

Szczegółowy wykaz kategorii powiadomień zostanie udostępniony Wykonawcy po realizacji warsztatów z zakresu UX/UI z pracownikami Zamawiającego (planowany termin lipiec-sierpień 2022).

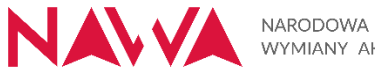

## 3.13 Ekran menu

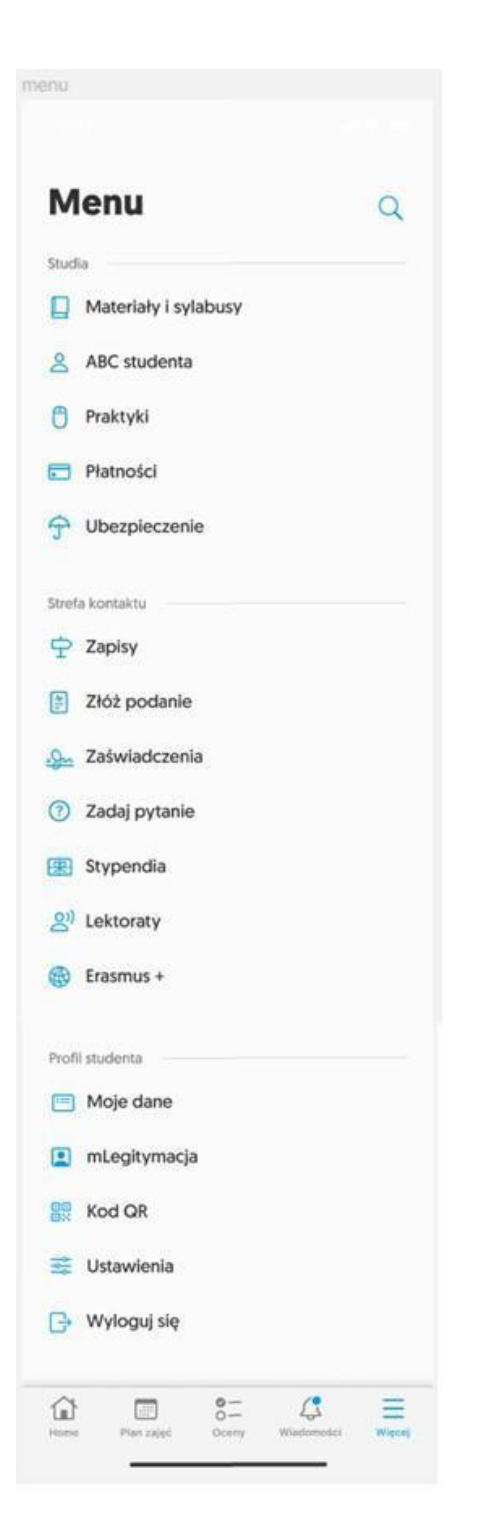

Opis: Użytkownik, korzystając z linków na dedykowanym ekranie, może zainicjować akcję w jednym z trzech w/w obszarów.

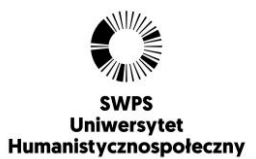

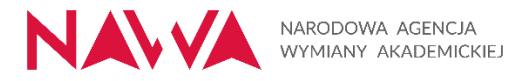

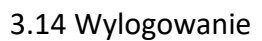

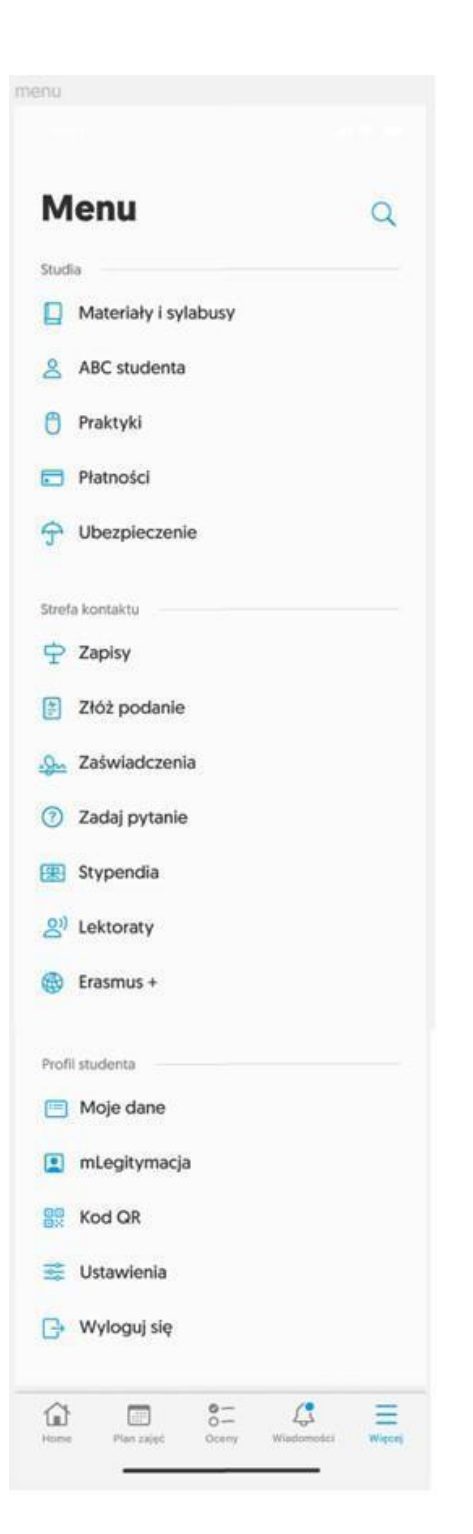

**SWPS** Uniwersytet Humanistycznospołeczny

Opis: Użytkownik ma mieć możliwość bezpiecznego wylogowania się z aplikacji, z każdego ekranu aplikacji (poprzez opcję w MENU).

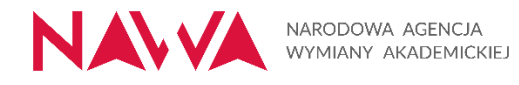

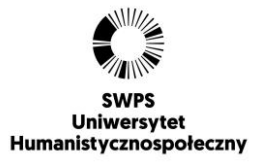

## 3.15 Ustawienie Aplikacji

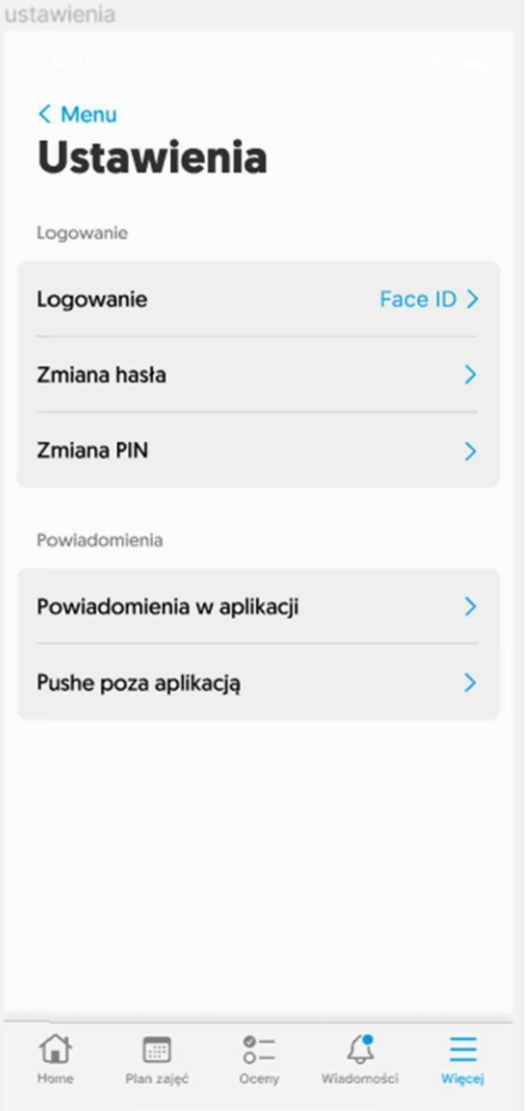

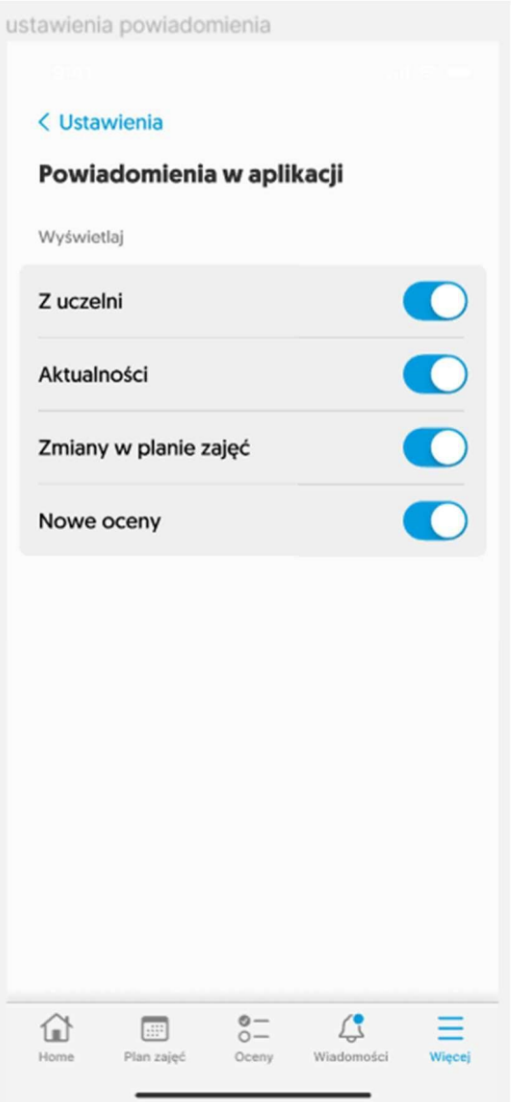

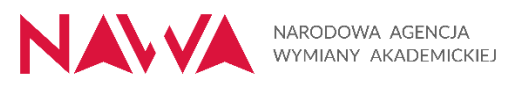

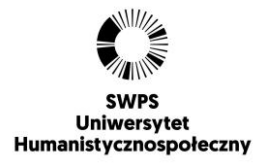

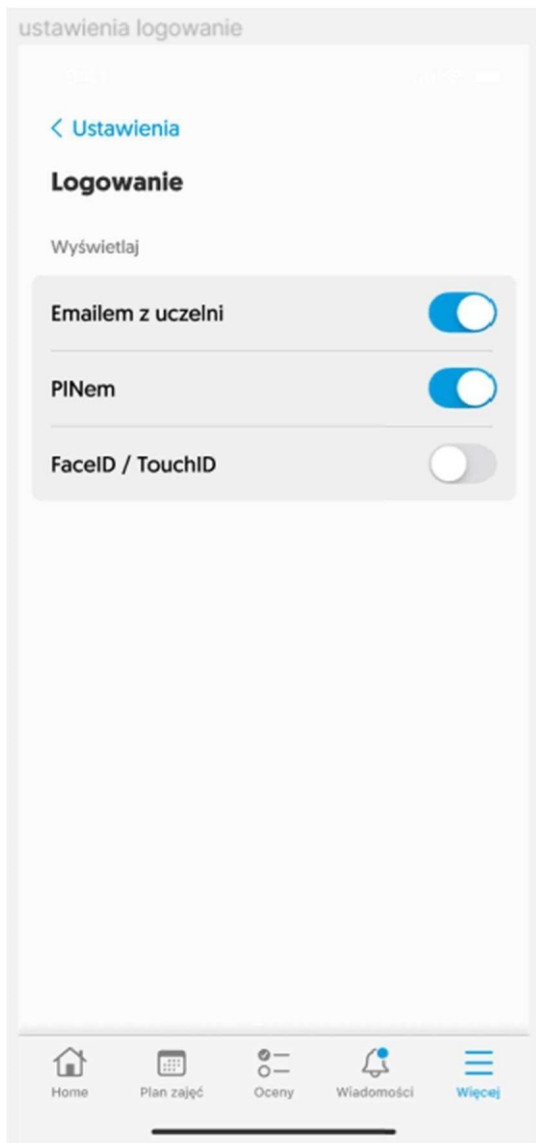

Opis: Student ma możliwość zmiany niektórych ustawień aplikacji mobilnej.

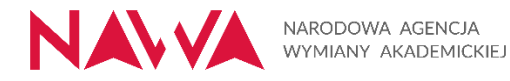

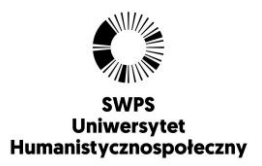

## 3.16 Wyświetlenie kodu QR

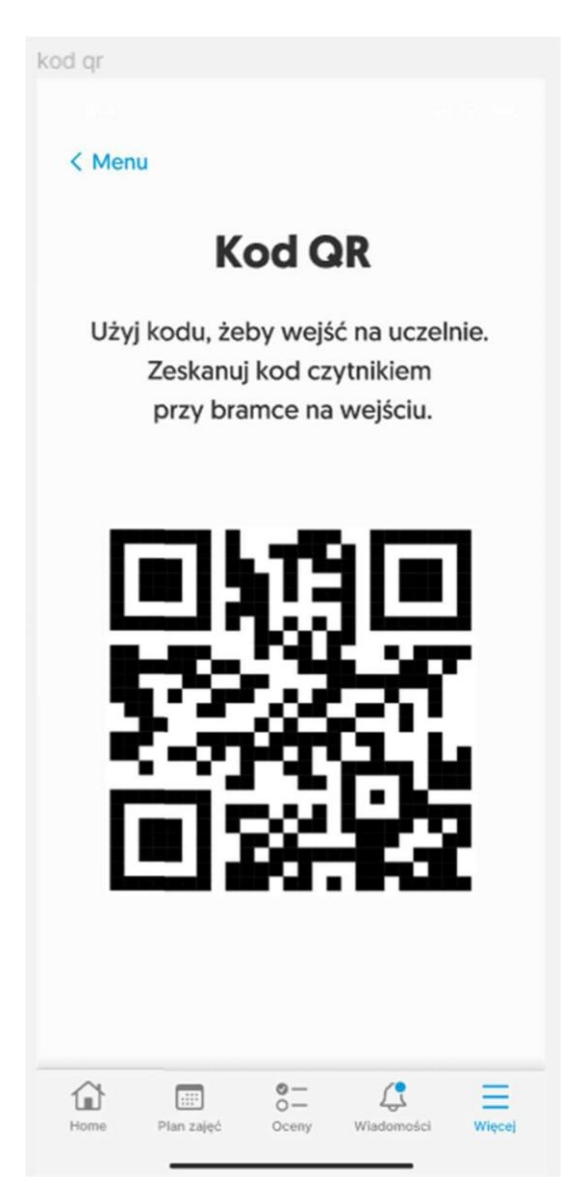

Cel: Wyświetlenia kodu QR, dającego możliwość wejścia na uczelnię, z wykorzystaniem opcji "Mój kod QR" z menu aplikacji mobilnej.

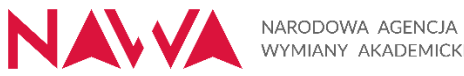

## WYMIANY AKADEMICKIEJ

ustawienia copy

< Menu

#### 3.17 Mlegitymacja

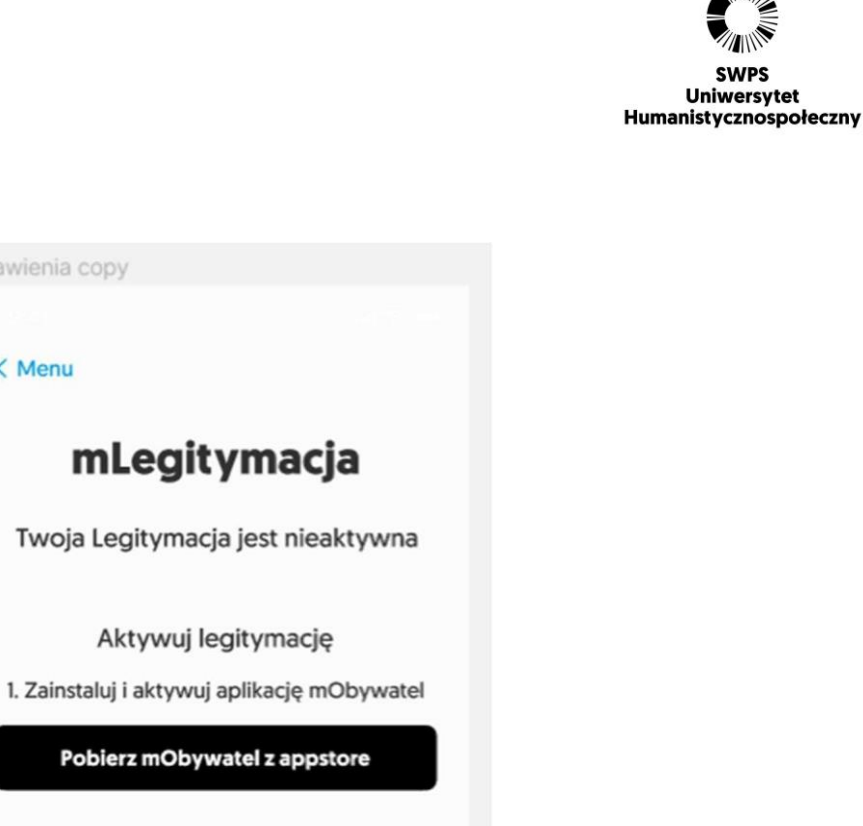

**SWPS** Uniwersytet

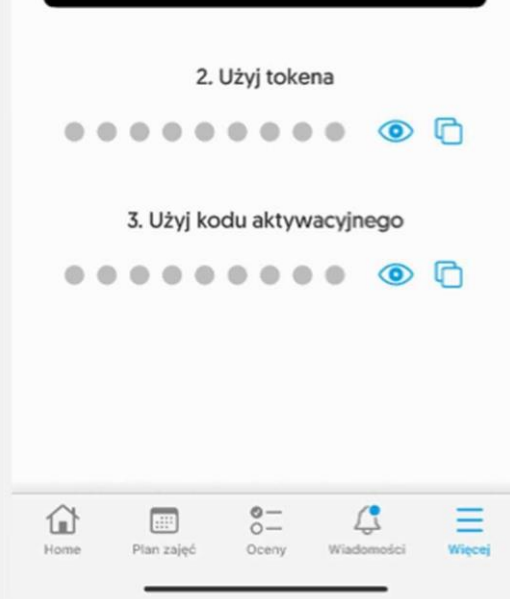

Opis: Użytkownik może podejmować akcję związane z obsługą legitymacji elektronicznej (mLegitymacja).